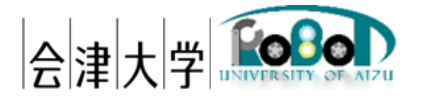

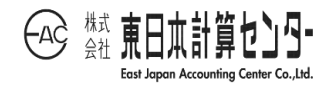

# インストールマニュアル 実空間可視化システム

発行日 2024 年 3 月 31 日

公立大学法人会津大学

株式会社東日本計算センター

## 目次

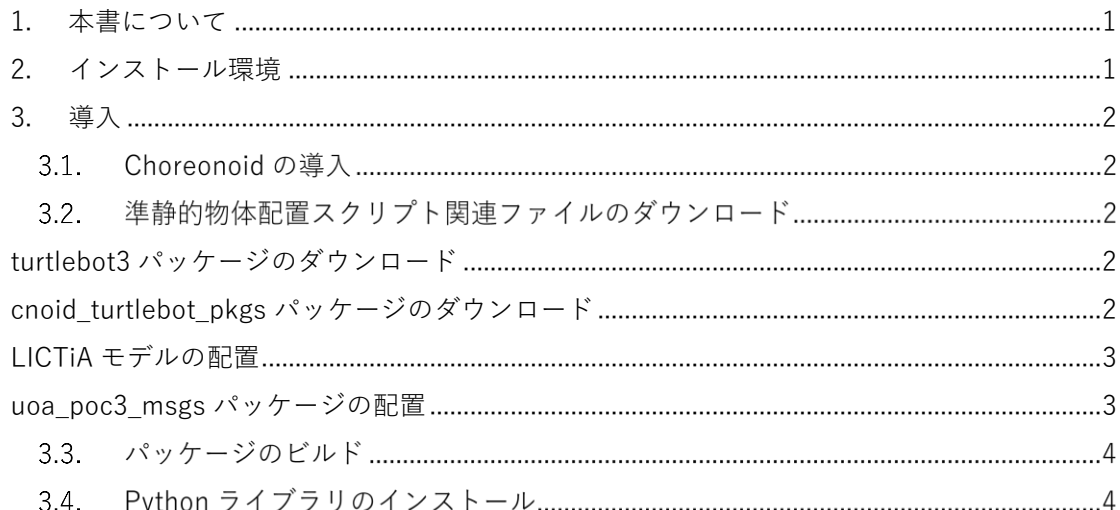

#### <span id="page-2-0"></span>1. 本書について

本書は実空間可視化システム(Real\_space\_visualization\_system)の動作環境の構築手 順を記載します。本システムの操作に関しては「ユーザーズマニュアル\_実空間可視化シ ステム」を参照してください。

#### <span id="page-2-1"></span>2. インストール環境

本システムの動作環境を記載します。

依存ライブラリバージョンは本システム検証時点となります。

| 環境         |                                | バージョン                    | 補足                       |
|------------|--------------------------------|--------------------------|--------------------------|
| <b>OS</b>  | Ubuntu                         | 20.04 LTS                | $\overline{\phantom{m}}$ |
| <b>CPU</b> | $Intel(R)$ $Core(TM)$<br>$i7-$ | $\sim$                   | $\overline{\phantom{a}}$ |
|            | 10510U CPU @ 1.80GHz           |                          |                          |
|            | 2.30 GHz                       |                          |                          |
| <b>GPU</b> |                                | $\overline{\phantom{a}}$ | $\overline{\phantom{a}}$ |
| メモリ        | 16GB 以上                        | $\overline{\phantom{a}}$ | $\overline{\phantom{a}}$ |
| ージ<br>スト   | 512GB 以上                       | $\overline{\phantom{a}}$ | $\overline{\phantom{a}}$ |
| (SSD)      |                                |                          |                          |
| 開発言語       | Python                         | 3.8 系                    | $\overline{\phantom{a}}$ |
| ミドルウェア     | Choreonoid                     | c6d0afc6f0dc677cb7324    | コミットID                   |
|            |                                | 88bd983e9efd004bca2      |                          |
|            | <b>ROS</b>                     | Noetic                   | $\bar{ }$                |
| 依存ライブラリ    | PyYAML                         | 6.0.1                    | YAML 用ライブラリ              |
|            | paho-mqtt                      | 1.6.1                    | MQTT Python クライアン        |
|            |                                |                          | $\vdash$                 |
|            | mosquitto                      | 2.10                     | <b>MQTT Broker</b>       |
|            | mosquitto-clients              | 2.10                     | MQTT クライアント              |
|            | numpy                          | 1.22.4                   | 数学関数ライブラリ                |
|            | numpy-quaternion               | 2023.0.2                 | クォータニオン用ライブ              |
|            |                                |                          | ラリ                       |

表 2-1 動作環境一覧

#### <span id="page-3-0"></span>3. 導入

各種ライブラリ等を導入します。導入するライブラリは本システムの環境構築時点とな ります。ライブラリによっては最新版もしくは任意の世代までの公開となっている場合が あります。その際は最新版を導入してください。

#### 3.1. Choreonoid の導入

Choreonoid の公式 HP の設定手順「ROS のインストール」、「Choreonoid 関連パッケ ージのビルド」に従い、Choreonoid の環境構築を実施してください。 <https://choreonoid.org/ja/documents/latest/ros/index.html>

3.2. 準静的物体配置スクリプト関連ファイルのダウンロード

<span id="page-3-1"></span>turtlebot3 パッケージのダウンロード

(1) 以下のコマンドを実行し、GitHub から turtlebot3 パッケージをダウンロードしてくだ さい。

\$ cd ~/catkin\_ws/src

\$ git clone -b noetic-devel https://github.com/ROBOTIS-GIT/turtlebot3.git

<span id="page-3-2"></span>cnoid\_turtlebot\_pkgs パッケージの配置

- (1) cnoid\_turtlebot\_pkgs.zip ファイルをダウンロードおよび解凍後、"~/catkin\_ws/src"以 下に配置してください。
- (2) なお、本書ではダウンロードおよび付属している ZIP ファイルは"~/ダウンロード"以下 に配置されていることを前提としています。

 $s$  cd ~/ダウンロード

\$ unzip cnoid\_turtlebot\_pkgs.zip

\$ my cnoid turtlebot pkgs ~/catkin\_ws/src/

- (1) パッケージの配置が完了しましたら、下記のコマンドを実行しシンボリック・リンクを 作成してください。
- (2) シンボリック・リンクが作成されない場合はタートルボット 3 のモデル読み込み時にエ ラーが発生し、モデルが読み込まれません。

\$ cd ~/catkin\_ws/src/cnoid\_turtlebot\_pkgs/cnoid\_turtlebot\_bringup/model/resource \$ ln -s ~/catkin\_ws/src/turtlebot3/turtlebot3\_description turtlebot3\_description

#### <span id="page-4-0"></span>LICTiA モデルの配置

(1) インストー ルマニ ュア ルに付属し てい る LICTiA.zip ファイ ルを解凍 し たら、" ~/catkin\_ws/src/choreonoid/ext"以下に配置してください。

\$ cd ~/ダウンロード \$ unzip LICTiA.zip \$ mv LICTiA ~/catkin\_ws/src/choreonoid/ext

<span id="page-4-1"></span>uoa\_poc3\_msgs パッケージの配置

(1) インストールマニュアルに付属している uoa\_poc3\_msgs.zip ファイルを解凍し、" ~/catkin\_ws/src"以下に配置してください。

\$ cd ~/ダウンロード \$ unzip uoa\_poc3\_msgs.zip

\$ mv uoa\_poc3\_msgs ~/catkin\_ws/src/

#### 3.3. パッケージのビルド

(1) パッケージのビルドを行います。

以下のコマンドでビルド設定およびビルドを実行してください。

\$ catkin config --append-args -DBUILD\_LICTIA=ON -DBUILD\_CHOREONOID\_EXECUTABLE=OFF - DCMAKE\_BUILD\_TYPE=Release \$ catkin build

#### 3.4. Python ライブラリのインストール

インストール

(2) Python のパッケージ管理ツールである pip をインストールします。 以下のコマンドを実行し、インストールを実施してください。

\$ sudo apt install python3-pip

(3) requirements.txt を使用してパッケージのインストールを行います。 以下のコマンドを実行し、ライブラリをインストールしてください。

\$ cd ~/ダウンロード

\$ sudo pip3 install -r requirements.txt

### 著作権

本文書の著作権は公立大学法人 会津大学に帰属します。